## 1 un langage de description

Allons sur le site : www.bfourlegnie.com et faire  $\overline{\text{CTRL} + \text{U}}$ 

 $Q$ 'est-ce que le HTML, voici la définition que nous en donne Wikipedia :

L'Hypertext Markup Language, généralement abrégé HTML, est le format de données conçu pour représenter les pages web. C'est un langage de balisage permettant d'écrire de l'hypertexte, d'où son nom. Pour l'instant, nous allons retenir deux éléments de cette définition «conçu pour représenter les pages web » et «un langage de balisage».

Grâce au HTML vous allez pouvoir, dans votre navigateur (Firefox, Chrome, Opera,....), afficher du texte, afficher des images, proposer des hyperliens (liens vers d'autres pages web), afficher des formulaires et même maintenant afficher des vidéos (grâce à la dernière version du HTML, l'HTML5).

HTML n'est pas un langage de programmation (comme le Python par exemple), ici, pas question de conditions, de boucles....c'est un langage de description.

## 2 Les balises

Une page HTML est ainsi un simple fichier texte avec l'extension  $\ll$  html  $\gg$  ou  $\ll$  htm  $\gg$  contenant des balises (parfois appelées marqueurs ou tags en anglais) permettant de mettre en forme le texte, les images, ...

Le code HTML est structuré à l'aide de balises.

- Les balises sont encadrées par les caractères  $\lt$  et  $\gt$  ou  $\lt$  et  $\gt$ .
- Les balises s'utilisent comme des parenthèses : à la balise ouvrante <h1> correspond la balise fermante  $\langle h1/2 \rangle$ .

Exemple :

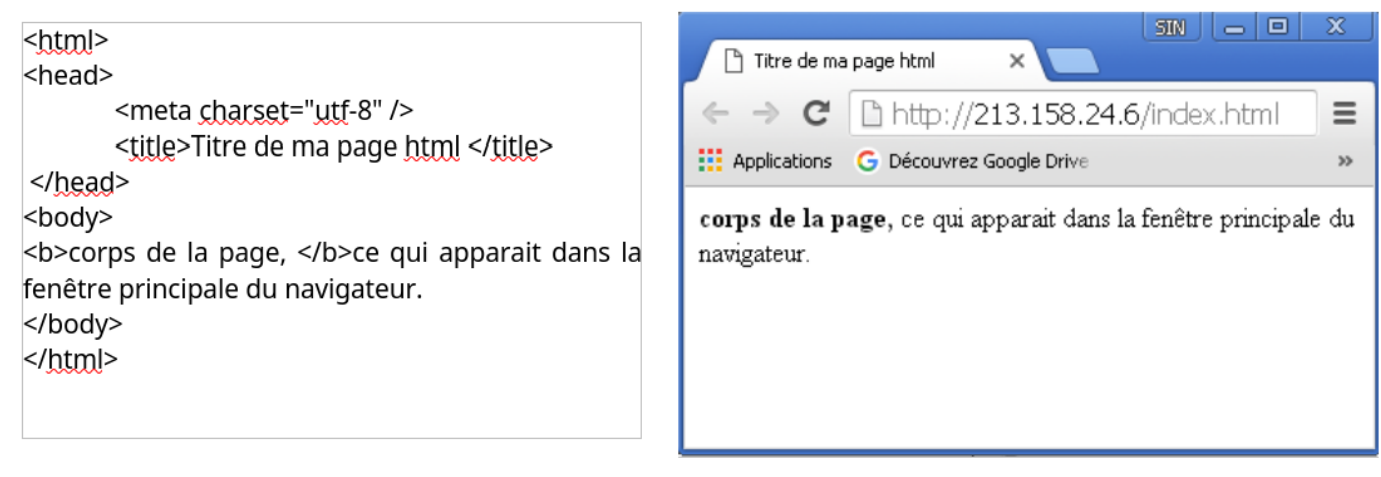

En observant attentivement le code, vous devriez forcément remarquer que toute balise ouverte doit être refermée à un moment ou un autre.

## 3 Je fabrique ma page html

Pour écrire le code source d'une page, on utilise le logiciel Notepad++. Démarrer ce logiciel et choisir dans l'onglet Langage, HTML.

 $\overline{1}$ 

- 1. Écrire le code source d'une page html ( $\ll$  mapremierepageweb.html  $\gg$ ), qui affichera  $\ll$  Bonjour et bienvenue sur mon site : Sciences Numériques et technologie  $\gg$  et dont le titre de la page sera  $\ll$  SNT . (Vous pouvez vous inspirer de l'exemple du dessus).
- 2. Enregistrer vos modifications
- 3. Ouvrir votre page avec un navigateur.